## Como Adicionar S[aldo Inicial](http://sigloc.com.br/documentacao/?p=424)

 Como iniciar seu caixa?

Partimos do princípio que o saldo está ou fica na sua SEDE( seu caixa geral central, todo dinheiro das filiais entram no final do mês).

É muito simples, basta acessar seu caixa central (SEDE), clicando em trocar de Igrejas, se você tiver permissão irá aparecer o link " **Sede - Caixa Central**".

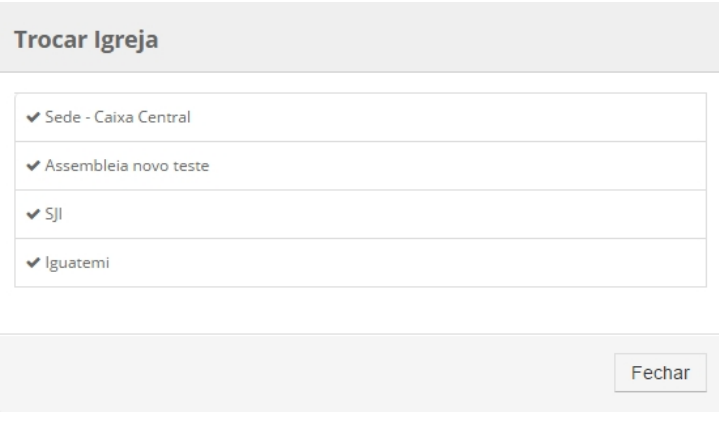

## [Como Trocar Igreja](http://sigloc.com.br/documentacao/wp-content/uploads/2015/11/trocaigrja.png)

Para adicionar basta acessar o link "Adicionar Entrada" no menu da SEDE, na barra lateral.

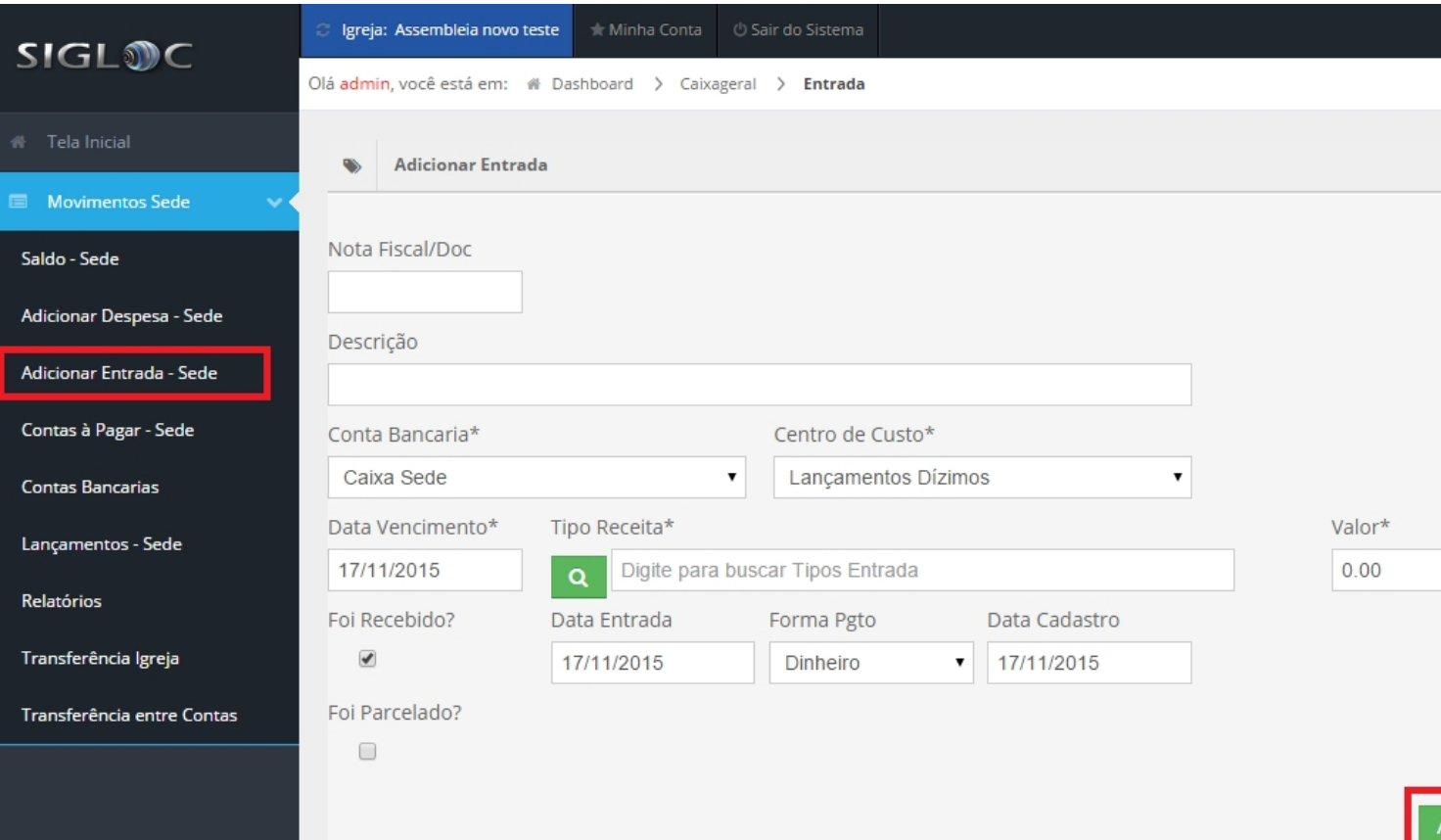

Preencha os dados a descrição, tipo da entrada, conta de entrada e confirma clicando no botão verde "Adicionar Entrada".